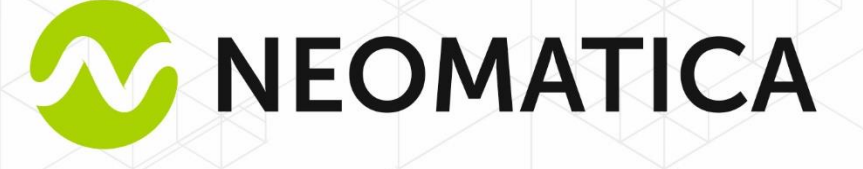

1

# Датчик температуры ADM35/ADM35H/ADM35-L1000

Руководство по эксплуатации ШАИФ 405544.002 РЭ

редакция 1.1

ООО «Неоматика», +7 (342) 2-111-500 https://neomatica.com

Настоящее Руководство распространяется на Датчик температуры ADM35 (далее – датчик), Датчик температуры ADM35H (далее – датчик) и Датчик температуры ADM35 – L1000 (далее – датчик). Руководство содержит описание работы датчика, определяет порядок его установки и интеграции в систему мониторинга с использованием совместимого абонентского телематического терминала из линейки продукции компании ООО «Неоматика».

Руководство предназначено для специалистов, ознакомленных с правилами выполнения ремонтных и монтажных работ на автотранспорте и владеющих профессиональными знаниями в области электронного и электрического оборудования различных транспортных средств.

Для обеспечения правильной работы датчика его установка должна осуществляться квалифицированными специалистами. Для успешного применения датчика необходимо ознакомиться с принципом работы системы мониторинга в целом и понять назначение всех ее составляющих по отдельности.

### Оглавление

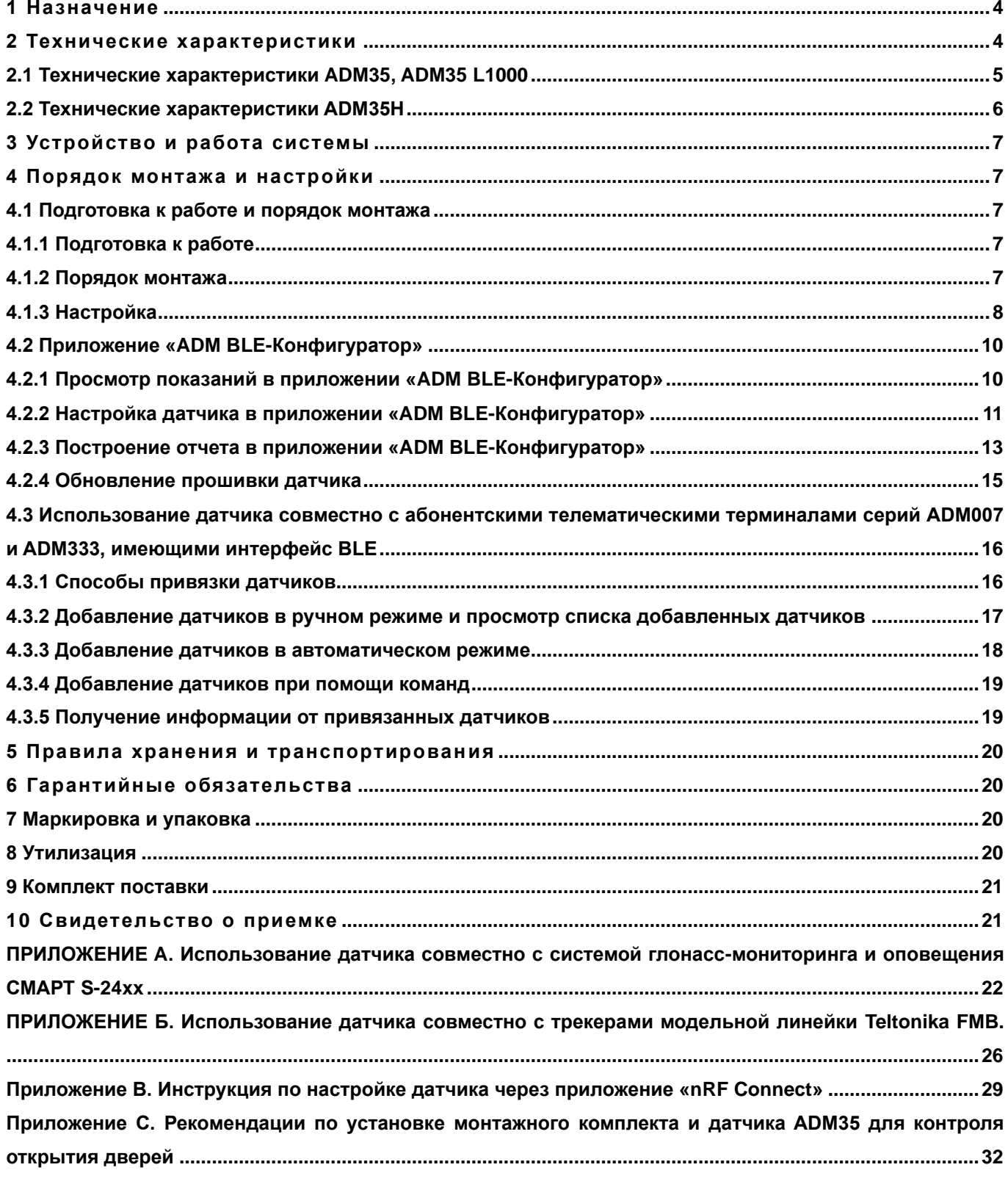

### **1 Назначение**

<span id="page-3-0"></span>Датчик предназначен для установки на подвижные и стационарные объекты для измерения температуры, уровня освещенности, уровня относительной влажности (только для ADM35H) и определения наличия магнитного поля.

### **2 Технические характеристики**

<span id="page-3-1"></span>Модель ADM35 (рисунок 1) отличается большей точностью измерения температуры, повышенной защитой сенсора температуры от влаги, но не содержит в своем составе сенсора для измерения уровня относительной влажности.

Модификация ADM35H (рисунок 2) содержит в своем составе сенсор для измерения уровня относительной влажности, но имеет сниженную точность измерения температуры.

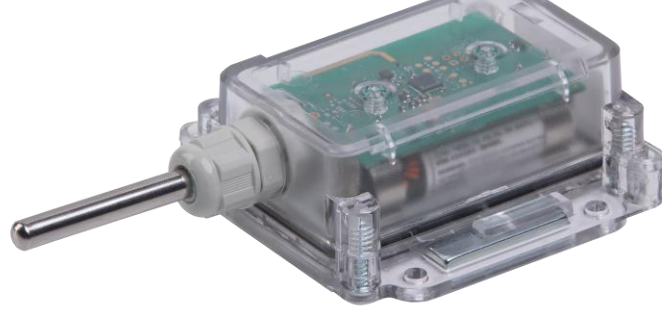

*Рисунок 1 – Внешний вид ADM35.*

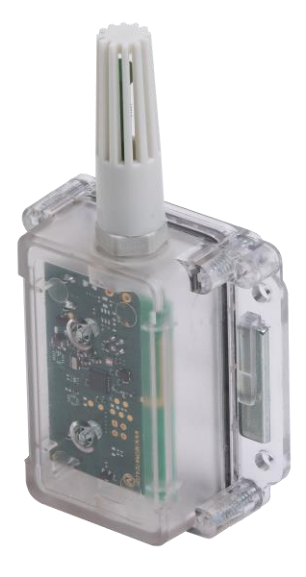

*Рисунок 2 – Внешний вид ADM35H.*

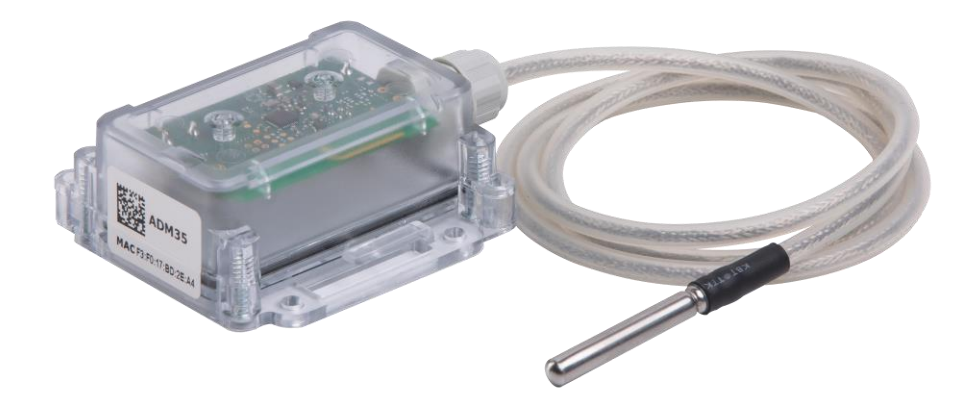

*Рисунок 3 – Внешний вид ADM35 L1000.*

### **2.1 Технические характеристики ADM35, ADM35 L1000**

- <span id="page-4-0"></span>• Температура эксплуатации: от минус 40°С до плюс 85°С;
- Погрешность измерения температуры: ±0,4°С, ±0,5°С;
- Диапазон измерения освещенности: 0,01 люкс ... 83000 люкс;
- Тип датчика Холла: дискретный, омниполярный;
- Частотный диапазон радиоинтерфейса: 2400..2483,5 МГц;
- Мощность передатчика: до +8 dBm;
- Чувствительность приемника: -96 dBm;
- Технология обмена данными: Bluetooth Low Energy (BLE),

Bluetooth Low Energy Long Range (BLE Long Range);

- Дальность связи в режиме BLE: до 100 м в прямой видимости;
- Дальность связи в режиме BLE Long Range: до 1000 м в прямой видимости;
- Количество сохраняемых записей: 19700;
- Элемент питания: ER14505 3,6В 2700 мАч;
- Время работы от одного элемента питания: от 3 лет;
- Класс защиты корпуса от пыли и влаги: IP65;
- Материал корпуса: поликарбонат;
- Материал оболочки измерительного элемента: нержавеющая сталь;
- Габаритные размеры ADM35, мм, не более: 129 x 68 x 32;
- Габаритные размеры ADM35 L1000, мм, не более: 10073 x 68 x 32;
- Размеры посадочного места, мм, не более: 73 x 68;
- *ООО "Неоматика". Датчик температуры ADM35, ADM35H, ADM35 L1000. Ред.1.1 от 05.06.2023* • Масса: не более 105 г. для ADM35, не более 270 г. для ADM35 L1000,

### **2.2 Технические характеристики ADM35H**

- <span id="page-5-0"></span>• Температура эксплуатации: от минус 40°С до плюс 85°С;
- Погрешность измерения температуры: ±0,4°С (в диапазоне от -0°С до +85°С),
- $\pm 0.5^{\circ}$ С (в диапазоне от -40 $^{\circ}$ С до 0 $^{\circ}$ С);
- Диапазон измерения относительной влажности для ADM35H: 0%..100% без конденсации влаги;
- Погрешность измерения относительной влажности при температуре окружающей среды +30°С: для ADM35H ±4% (в диапазоне от 0% до 80%),
- ±6,5% (в диапазоне от 80% до 100%);
- Диапазон измерения освещенности: 0,01 люкс..83000 люкс;
- Тип датчика Холла: дискретный, омниполярный;
- Частотный диапазон радиоинтерфейса: 2400..2483,5 МГц;
- Мощность передатчика: до +8 dBm;
- Чувствительность приемника: -96 dBm;
- Технология обмена данными: Bluetooth Low Energy (BLE),
- Bluetooth Low Energy Long Range (BLE Long Range);
- Дальность связи в режиме BLE: до 100 м в прямой видимости;
- Дальность связи в режиме BLE Long Range: до 1000 м в прямой видимости;
- Количество сохраняемых записей: 19700;
- Элемент питания: ER14505 3,6В 2700 мАч;
- Время работы от одного элемента питания: от 3 лет;
- Класс защиты корпуса от пыли и влаги: IP65;
- Материал корпуса: поликарбонат;
- Материал оболочки измерительного элемента: ABS пластик;
- Габаритные размеры, мм, не более: 124 x 68 x 32;
- Размеры посадочного места, мм, не более: 73 x 68;
- Масса: не более 270 г.

### **3 Устройство и работа системы**

<span id="page-6-0"></span>Датчик содержит сенсор температуры, сенсор влажности (только для ADM35H), сенсор освещенности, сенсор Холла, микроконтроллер со встроенным радио интерфейсом Bluetooth Low Energy (далее BLE). Питание датчика осуществляется от элемента питания ER14505. Показания выдаются в реальном времени по радиоканалу с использованием технологии BLE и сохраняются с установленной периодичностью в энергонезависимую память датчика с возможностью их последующей выгрузки.

# **4 Порядок монтажа и настройки 4.1 Подготовка к работе и порядок монтажа**

#### **4.1.1 Подготовка к работе**

<span id="page-6-3"></span><span id="page-6-2"></span><span id="page-6-1"></span>Датчик поставляется во включенном состоянии и готов к работе. Если элемент питания был извлечен, установите его, соблюдая полярность. Через 30 секунд после подачи питания датчик перейдет в рабочий режим.

#### **4.1.2 Порядок монтажа**

<span id="page-6-4"></span>Датчик фиксируется на ровной металлической поверхности при помощи магнитов, входящих в комплект поставки. На поверхность из других материалов датчик фиксируется при помощи саморезов с пресс-шайбой или на двусторонний скотч, характеристики которого должны соответствовать условиям эксплуатации датчика. Если требуется повышенная прочность крепления, перечисленные способы можно комбинировать.

Прозрачная крышка датчика должна быть чистой. Загрязнения или материалы, наложенные на крышку, корпус датчика и защитную оболочку измерительного элемента могут привести к снижению точности измерения температуры и освещённости. Нельзя использовать для очистки корпуса датчика абразивные чистящие средства и органические растворители.

Следует избегать установки датчика вблизи массивных металлических конструкций, поскольку дальность передачи данных по радиоканалу BLE может снизиться. Датчик необходимо ориентировать BLE антенной в сторону терминала. Перед окончательной фиксацией датчика и терминала необходимо убедиться в достаточном для стабильной работы уровне сигнала.

*ООО "Неоматика". Датчик температуры ADM35, ADM35H, ADM35 L1000. Ред.1.1 от 05.06.2023* Уровень сигнала проверяется на стороне принимающего устройства (терминал или Android-смартфон). Уровень сигнала последней посылки можно посмотреть в Windowsверсии конфигуратора терминала, либо в ответе на команду BLESENSORINFO (описание команды см в п. [4.3.4](#page-18-0)). Также можно использовать Android-приложение «ADM BLE- Конфигуратор» (описание см. [п. 4.2.1](#page-9-2)).

Уровень сигнала -100 dBm считается критически низким, при таком уровне рекомендуется изменить место монтажа. Уровень сигнала -70 dBm считается нормальным для стабильной работы. Уровень сигнала от -85 dBm до 90 dBm считается достаточным для работы, но могут возникать проблемы при незначительном ухудшении условий.

#### **4.1.3 Настройка**

<span id="page-7-0"></span>Датчик поставляется с оптимальными заводскими настройками. Если заводские настройки подходят для решения поставленной задачи, выполнение настройки датчика не требуется. Можно сразу выполнять привязку датчика к терминалу.

По умолчанию установлен период передачи данных 15 секунд и активны все сенсоры, за исключением датчика Холла. Если требуется использование датчика Холла, необходимо включить соответствующую опцию.

Запись в архив по умолчанию выключена, для использования данной функции требуется включить соответствующую опцию и настроить периодичность записи в архив.

В архив записываются показания всех активных сенсоров.

#### **Основные параметры датчика, доступные для настройки:**

• Режим передачи данных.

Параметр определяет технологию, по которой будет производится отправка данных. Технология BLE Long Range позволяет увеличить расстояние от датчика до принимающего устройства и повысить надежность. Принимающее устройство должно поддерживать данную технологию.

Технология BLE позволяет передавать данные на меньшие расстояния, но на момент написания данного документа она поддерживается на большем количестве устройств.

По умолчанию выбран режим BLE.

#### • Период передачи данных

Данный параметр определяет периодичность выдачи текущих показаний по радиоканалу Bluetooth LE, а также периодичность измерений. Измерение производится по всем активным сенсорам перед отправкой данных. В промежутках между измерением и отправкой данных датчик находится в режиме сна.

*ООО "Неоматика". Датчик температуры ADM35, ADM35H, ADM35 L1000. Ред.1.1 от 05.06.2023* Увеличение периода передачи ведет к увеличению срока службы элемента питания, но уменьшает частоту обновления показаний, а также увеличивает время перехода в режим настройки. Уменьшение данного параметра ведет к уменьшению срока службы элемента питания. Рекомендованное значение 15 секунд.

### • Датчик Холла

#### Активация\деактивация датчика Холла.

Рекомендуется активировать данный сенсор только при необходимости его использования, т.к. его активация ведет к увеличению энергопотребления. При срабатывании датчика Холла возможен внеочередной выход из состояния сна и отправка показаний.

• Архив

Активация\деактивация записи показаний сенсоров в архив. В архив записываются показания всех активных сенсоров с привязкой к временной точке. Включение или отключение данной опции не влияет на режим передачи данных по радиоканалу Bluetooth LE, но её включение ведет к уменьшению срока службы элемента питания.

• Остальные параметры описаны в [п.4.2.2.](#page-10-0)

### **4.2 Приложение «ADM BLE-Конфигуратор»**

<span id="page-9-0"></span>Приложение «ADM BLE-Конфигуратор» доступно для установки через Google Play.

Для работы приложения требуется разрешение «Геолокация» или «Местоположение», это обусловлено требованиями Google к приложениям, обеспечивающим обмен данными с BLE устройствами, поскольку технология BLE включает в себя позиционирование по BLE-маячкам. А также требуется разрешение доступа к фото, медиа и файлам, это используется при обновлении ПО датчика, работе с архивом и прочих операциях, требующих взаимодействия с памятью смартфона.

Android-приложение «ADM BLE-Конфигуратор» выполняет следующие функции:

- просмотр показаний в реальном времени;
- настройка датчика;
- выгрузка данных из архива;
- формирование отчета в виде таблицы.

При помощи приложения можно решить следующие сервисные задачи:

- проверка датчика;
- просмотр текущих показаний сенсоров;
- оценка уровня сигнала при прохождении через препятствия;
- оценка состояния элемента питания;
- определение адреса датчика;
- <span id="page-9-2"></span>определение версии прошивки датчика.

### **4.2.1 Просмотр показаний в приложении «ADM BLE-Конфигуратор»**

<span id="page-9-1"></span>Запустите приложение «ADM BLE-Конфигуратор».

Убедитесь, что приложению даны все необходимые разрешения.

Для корректной работы необходим не только разрешение на использование функции «Геолокация» или «Местоположение», но и включение данной функции, если она отключена.

Датчик будет найден сразу, как вышлет очередное сообщение с данными.

Для просмотра доступны следующие параметры:

- Модель датчика;
- МАС-адрес датчика;
- Температура;
- Освещенность;
- 
- Влажность (только для ADM35H);
- Датчик Холла:
- Напряжение элемента питания;
- Версия программного обеспечения;
- RSSI уровень принятого радиосигнала;
- Время, прошедшее с момента получения последнего сообщения с данными;
- $\cdot$  LR Данные получены по технологии BLE Long Range. Если данная аббревиатура отсутствует - данные приняты по технологии BLE.
- Состояние архива.

В данном пункте представлен самый полный набор данных. Он может отличаться в зависимости от версии прошивки датчика, а также от его модификации.

#### **4.2.2 Настройка датчика в приложении «ADM BLE-Конфигуратор»**

<span id="page-10-0"></span>**Для просмотра или изменения настроек датчика дождитесь его**  обнаружения и нажмите на иконку  $\mathscr{O}$  для перехода в меню **«Управление».**

#### **Описание параметров в меню «Управление»:**

Архив.

При активной опции «Архив» производится запись показаний с заданной периодичностью. В архив записываются показания всех активных сенсоров с привязкой ко времени.

•Синхронизировано.

Данный параметр показывает, сколько записей было выгружено из архива в память смартфона.

•Настройки архива

Набор параметров, задающих периодичность записи данных в архив и границы тревожного диапазона показаний. При выходе за установленные границы показаний,

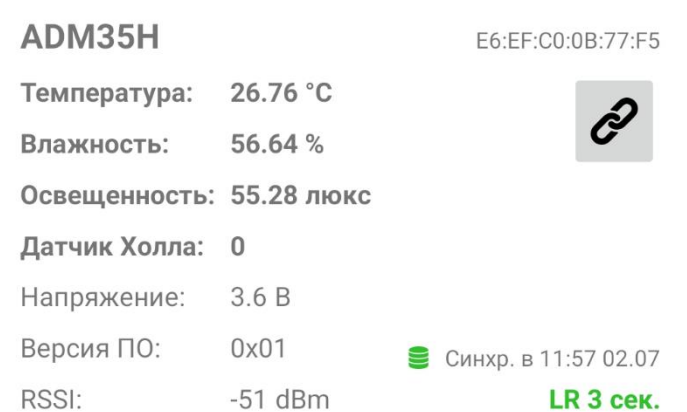

датчик перейдет на тревожный период записи в архив.

•Стереть архив.

Удаление всех записей из архива.

•Пароль.

Установка пароля, который будет запрашиваться при входе в настройки датчика. На получение показаний терминалом или просмотр показаний в ADM BLE-Конфигуратор наличие данного пароля не влияет.

•Сенсор Холла.

Включение или отключение сенсора Холла. Для экономии заряда элемента питания не рекомендуется активировать данный сенсор, если его использование не планируется. Сенсор влажности. (только для ADM35H)

• Сенсор влажности. (только для ADM35H)

Включение или отключение сенсора влажности.

•Сенсор освещенности.

Включение или отключение сенсора освещенности.

•Период передачи данных.

Данный параметр определяет периодичность выдачи данных по радиоканалу BLE, периодичность измерений и время сна. Увеличение данного параметра ведет к увеличению срока службы элемента питания, но уменьшает частоту обновления показаний. Уменьшение данного параметра ведет к уменьшению срока службы элемента питания. Рекомендованное значение 15 секунд.

•Режим передачи данных.

Выбор режима передачи данных по технологии BLE или BLE Long Range. Технология Long Range позволяет увеличить расстояние от датчика до принимающего устройства. Принимающее устройство должно поддерживать данную технологию.

По умолчанию выбран режим BLE.

•Мощность передатчика.

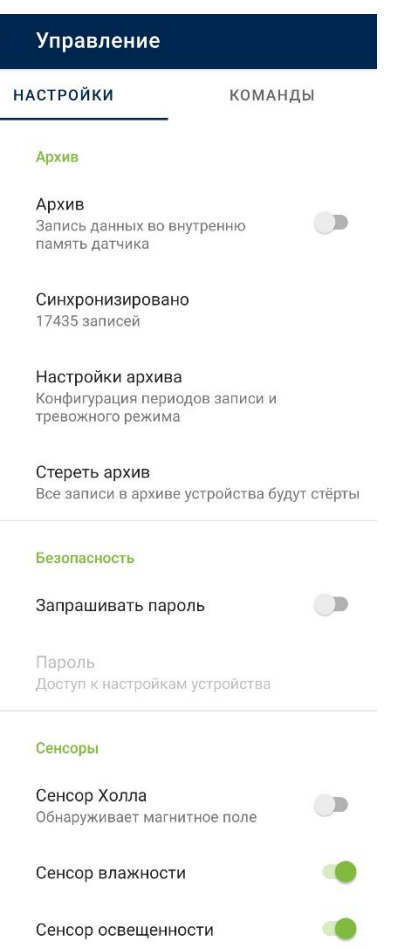

#### Энергосбережение

Период передачи данных 15 секунд

#### Служебные

Режим передачи данных Short-range

Мощность передатчика  $+4$  dBm

Калибровка температуры  $0.00 °C$ 

Сброс настроек Все настройки устройства будут сброшены к<br>заводскому состоянию

Обновление ПО Проверить и установить обновления ПО

#### Информация

Режим соединения Short-range

Адрес E6:EF:C0:0B:77:F5

Модель ADM35H

Версия прошивки  $0x01$ 

Сборка

Версия настроек

По умолчанию выбрана мощность передатчика +4dBm. Увеличение мощности увеличивает расстояние передачи данных, но приводит к большему энергопотреблению. Уменьшение мощности экономит энергию и снижает расстояние передачи данных. Не рекомендуется изменение этого параметра без конкретной причины.

•Калибровка температуры.

Установка смещения показаний температуры во всем диапазоне измерения. Не рекомендуется изменять этот параметр без причины.

•Сброс настроек.

Восстановление заводских настроек датчика.

•Обновление ПО.

В данном разделе производится обновление ПО датчика.

•Информация.

В данном разделе указан режим текущего соединения со смартфоном (для конфигурирования датчика), показания выдаются в режиме, выбранном в пункте «Режим передачи данных».

### **4.2.3 Построение отчета в приложении «ADM BLE-Конфигуратор»**

- <span id="page-12-0"></span>Дождитесь обнаружения датчика и посмотрите дату и время последней синхронизации данных. В отчет будут записаны только синхронизированные данные.
- Выполните синхронизацию записей, если это требуется. Для выполнения

синхронизации нажмите на иконку  $\mathscr{E}_{\text{max}}$  перехода в меню «Управление». Синхронизация производится каждый раз при переходе в меню «Управление». При выполнении данной операции выполняется выгрузка недостающих записей из памяти датчика в память смартфона.

- Убедитесь, что синхронизация завершилась. О незавершенном процессе синхронизации свидетельствует отображение бегущей зеленой полоски (статус бар) в верхней части окна конфигуратора. После завершения синхронизации вернитесь назад в меню поиска датчиков.
- Нажмите на иконку **ВИП** для построения отчета. Данная кнопка находится в верхней части окна конфигуратора.
- Выберите датчик, по которому необходимо построить отчет.
- Выберите временной интервал, за который необходимо построить отчет.

Отправьте отчет или откройте его на смартфоне. Отчет сохраняется в виде таблицы в формате csv. Путь сохранения файла /Neomatica/ADM\_BLE\_Configurator/reports

#### <span id="page-14-0"></span>**4.2.4 Обновление прошивки датчика**

- Дождитесь обнаружения датчика.
- $\cdot$  Нажмите на иконку  $\mathscr{P}_{\text{max}}$  перехода в меню «Управление».
- Нажмите на пункт «Обновление ПО».
- Если версия прошивки датчика меньше, чем версия актуальной прошивки, доступной на сервере обновления, будет выведено сообщение «Доступно обновление» с указанием актуальной версии.
- Для начала процесса обновления нажмите «обновить».

Для проверки актуальности версии прошивки и загрузки ее с сервера обновления приложению необходим доступ в интернет. При этом может расходоваться трафик или взиматься плата за услуги связи вашим оператором сотовой сети. Приложение ADM BLE-Конфигуратор не поддерживает постоянное соединение через сеть интернет. Синхронизация версий прошивки производится не чаще, чем раз в сутки. Прошивка датчика имеет размер не более 100 кБ.

### <span id="page-15-0"></span>**4.3 Использование датчика совместно с абонентскими телематическими терминалами серий АDM007 и ADM333, имеющими интерфейс BLE**

### **4.3.1 Способы привязки датчиков**

<span id="page-15-1"></span>Привязка датчика производится на стороне терминала. По умолчанию датчик сконфигурирован на выдачу данных по температуре, влажности и освещенности.

Настройка взаимодействия датчика с абонентским телематическим терминалом серии ADM007 или ADM333, имеющим интерфейс BLE (далее терминал) выполняется посредством отправки на терминал команд через GPRS или SMS. Также возможна настройка в графическом интерфейсе приложения «ADM Configurator», используя интерфейс Bluetooth. К одному терминалу возможно подключить одновременно до 5 датчиков ADM35(H). Один датчик может быть привязан сразу к нескольким терминалам.

Доступно два способа привязки датчика к терминалу – ручной и автоматический.

В ручном режиме требуется ввод адресов каждого из датчиков. Данный способ подходит для ситуации, когда в зоне приема BLE терминала находятся включенные датчики, которые не нужно привязывать к данному терминалу.

В автоматическом режиме выполняется поиск датчиков и автоматическая запись адресов всех найденных датчиков. Такой способ подходит для ситуации, когда в зоне приема Bluetooth терминала находятся только нужные датчики.

### <span id="page-16-0"></span>**4.3.2 Добавление датчиков в ручном режиме и просмотр списка добавленных датчиков**

Команда **BLESENSOR** позволяет добавлять адреса датчиков, а также просматривать список добавленных адресов. Адрес датчика указан на наклейке, размещенной на корпусе.

При вводе адреса двоеточие вводить не нужно.

**BLESENSOR X,Y** - добавить адрес Y в ячейку X, где X=0..4;

**BLESENSOR X,0** - очистить ячейку X, где X=0..4;

**BLESENSOR Y** - добавить адрес Y в конец списка;

**BLESENSOR 0** - очистить список;

**BLESENSOR** – отобразить список адресов, добавленных в терминал.

Пример ввода команд:

**BLESENSOR 0,0C61CFEF5E31** – добавить адрес 0C:61:CF:EF:5E:31 в ячейку 0;

**BLESENSOR 0C61CFEF5E31** – добавить адрес 0C:61:CF:EF:5E:31 в конец списка.

#### **4.3.3 Добавление датчиков в автоматическом режиме**

<span id="page-17-0"></span>**Добавление датчиков в графическом интерфейсе приложения «ADM Configurator».**

- Подключить терминал к конфигуратору. Порядок подключения изложен в руководстве пользователя терминала.
- Перейти в раздел «Периферия».
- Перейти во вкладку «Bluetooth».
- Расположить датчики рядом с терминалом.
- Нажать кнопку «Запустить автонастройку» и дождаться завершения процесса.
- Привязанные датчики появятся ниже.

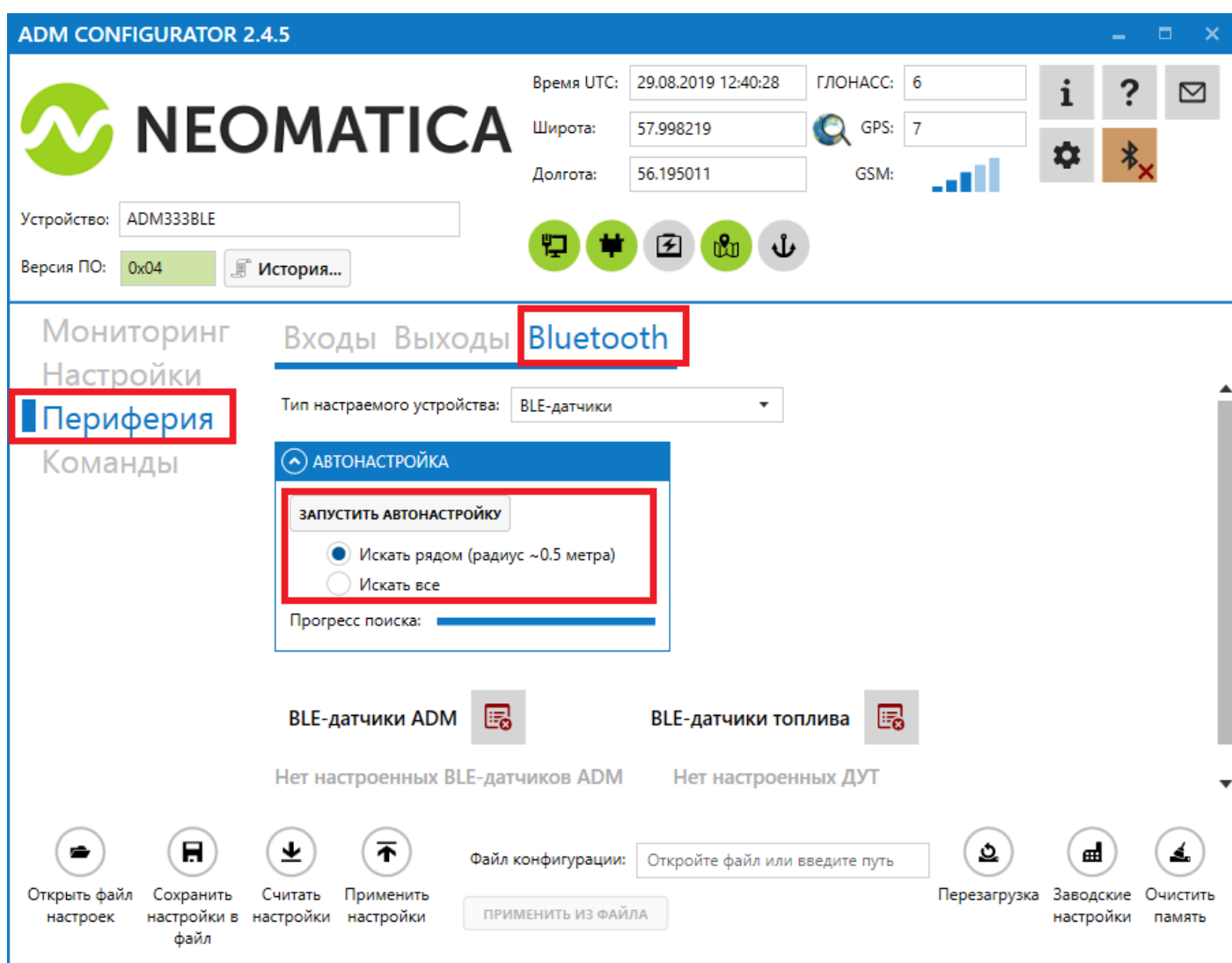

### **4.3.4 Добавление датчиков при помощи команд**

<span id="page-18-0"></span>Команда **BLEAUTOCATCH** запускает поиск и автоматическую запись адресов найденных датчиков. По умолчанию поиск выполняется в течение двух минут без фильтров.

**BLEAUTOCATCH** – автопоиск всех поддерживаемых BLE датчиков без фильтрации. **BLEAUTOCATCH 0** – остановить текущий поиск.

### **4.3.5 Получение информации от привязанных датчиков**

<span id="page-18-1"></span>Команда **BLESENSORINFO** позволяет запросить последние данные, полученные терминалом от датчика.

**BLESENSORINFO X** – вывод информации по датчику под номером X, где X - номер устройства из списка датчиков BLESENSOR.

**BLESENSORINFO** - команда без параметров выводит информацию по всем настроенным датчикам;

Пример ответа:

BLESENSORINFO: [0]:DD9DD495C467; DT:2; PT:1; F:1; V:3.2; A:1; R:-35; LMT:20; S:0; [1]:EE53F61FCC05; DT:0; PT:0; F:0; V:25.5; T:-300.00; L:655.35; H:255, R:0; LMT:0; S:32768;

Описание параметров ответа:

- T температура.
- L освещённость.
- H влажность.
- V напряжение элемента питания.
- R уровень RSSI в dBm.

LMT - время обновления данных от датчика. Значения: 0..120 секунд. При превышении 120 секунд будет проставляться максимальное значение 120.

- S статус датчика.
- DT тип устройства.
- PT тип пакета.
- F версия прошивки.

### **5 Правила хранения и транспортирования**

<span id="page-19-0"></span>Датчики должны храниться в складских условиях при температуре от плюс 5°С до плюс 29°С и относительной влажности не более 85%.

После транспортирования при отрицательных температурах необходима выдержка датчиков при комнатной температуре в течение 24 часов.

### **6 Гарантийные обязательства**

<span id="page-19-1"></span>Изготовитель гарантирует работоспособность датчика в течение 12 месяцев со дня продажи при соблюдении потребителем условий и правил транспортирования, хранения, монтажа и эксплуатации.

Гарантия не распространяется:

- на датчики с механическими повреждениями и дефектами (трещинами и сколами, вмятинами, следами ударов и др.), возникшими по вине потребителя, вследствие нарушения условий эксплуатации, хранения и транспортирования. При наличии на внутренних деталях датчиков следов окисления или других признаков попадания жидкостей в корпус изделия;

- на датчики со следами электрических и/или иных повреждений, возникших вследствие неправильной эксплуатации.

Программное обеспечение датчика лицензировано, условия об ограничении ответственности изготовителя в рамках лицензионного соглашения на сайте https://neomatica.com/upload/docs/license.pdf

### **7 Маркировка и упаковка**

<span id="page-19-2"></span>Маркировка помещается на корпус датчика. Поставка производится в индивидуальной или групповой таре.

#### **8 Утилизация**

<span id="page-19-3"></span>Утилизация датчика и разряженного элемента питания производится конечным пользователем в соответствии с требованиями федеральных и региональных нормативных документов.

### **9 Комплект поставки**

<span id="page-20-0"></span>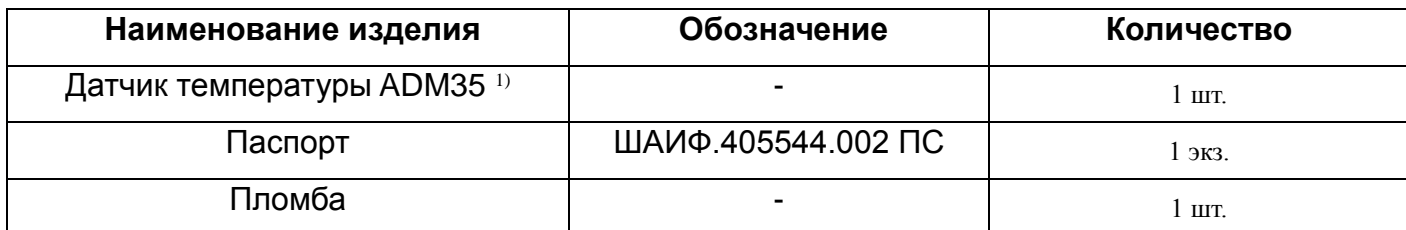

Примечание:

<span id="page-20-1"></span>1) – модель в соответствии с заказом

### **10 Свидетельство о приемке**

Датчик температуры ADM35 в количестве \_\_\_\_\_ шт. соответствуют ШАИФ.405544.002 ТУ и признаны годными для эксплуатации.

Дата выпуска:

*Изготовитель: ООО «Неоматика» 614087, Россия, г. Пермь, ул. Малкова 24А, оф.6. Контактный телефон +7 (342) 2-111-500. E-mail: [sale@neomatica.ru](mailto:sale@neomatica.ru) Сайт:* [http://neomatica.com](http://neomatica.com/)

# <span id="page-21-0"></span>**ПРИЛОЖЕНИЕ A. Использование датчика совместно с системой глонасс-мониторинга и оповещения СМАРТ S-24xx**

Данное приложение имеет ознакомительный характер. При возникновении проблем или вопросов следует обратиться к руководству по эксплуатации на используемый вами терминал.

По умолчанию датчик уже сконфигурирован на автоматическую выдачу показаний. Настройки датчика изменять не требуется. Достаточно подготовить датчик к работе согласно п. [4.1.2 Подготовка к работе.](#page-6-3)

Далее приведена выдержка из окна справки приложения NTC Configurator.

### **ВНИМАНИЕ!**

Для приема данных от датчиков ADM на сервере мониторинга должна быть реализована (желательно, но не обязательно) поддержка протокола FLEX 3.0. Это обусловлено тем, что данные о высокоточных датчиках температуры передаются в параметрах, которые отсутствуют в предыдущих версиях протокола обмена данными. Для обратной совместимости с протоколами FLEX1.0 и FLEX2.0 данные от высокоточных датчиков дублируются в старых параметрах температуры с потерей точности (вместо точности 0,05°С точность падает до 1°С).

- Включите интерфейс Bluetooth на устройстве, установите режим работы с датчиками и загрузите конфигурацию в устройство.

- Далее, после входа устройства в рабочий режим следует просканировать эфир при помощи кнопки "Поиск". Найденные совместимые устройства будут добавлены в список доступных.

### *Примечание*

*"MAC-адрес" или "Имя" найденного устройства могут быть скопированы при выборе нужной ячейки и нажатии комбинации клавиш CTRL+C.*

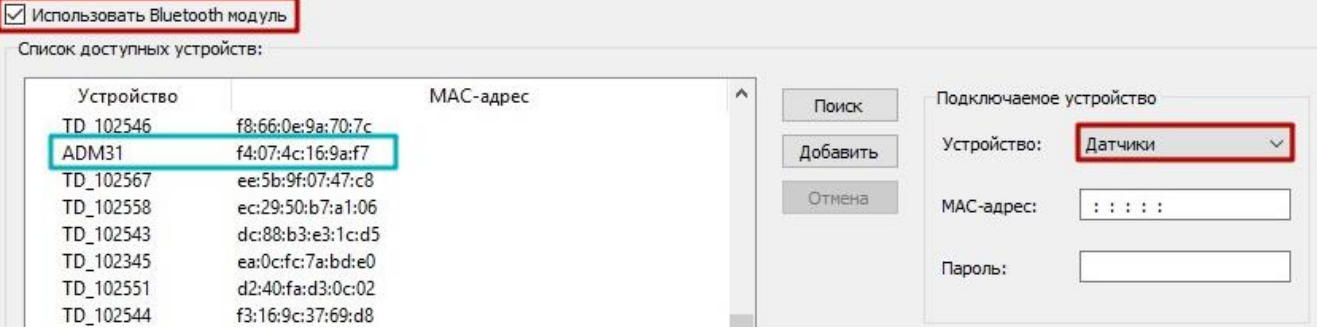

- Настройте один или несколько датчиков, выбрав тип датчика "Датчик температуры", установите для каждого нужный MAC-адрес.

### *Примечание.*

*Если при сканировании датчиков в конфигураторе адрес датчика был скопирован по сочетанию клавиш CTRL+C, то чтобы вставить эти данные нужно поставить курсор в начало нужного поля MAC-адрес и нажать CTRL+V.*

- Выберите тип термодатчика "ADM31".

- Данные от Bluetooth датчиков передаются в полях протокола для высокоточных датчиков температуры, установите, на месте какого датчика температуры будут передаваться показания.

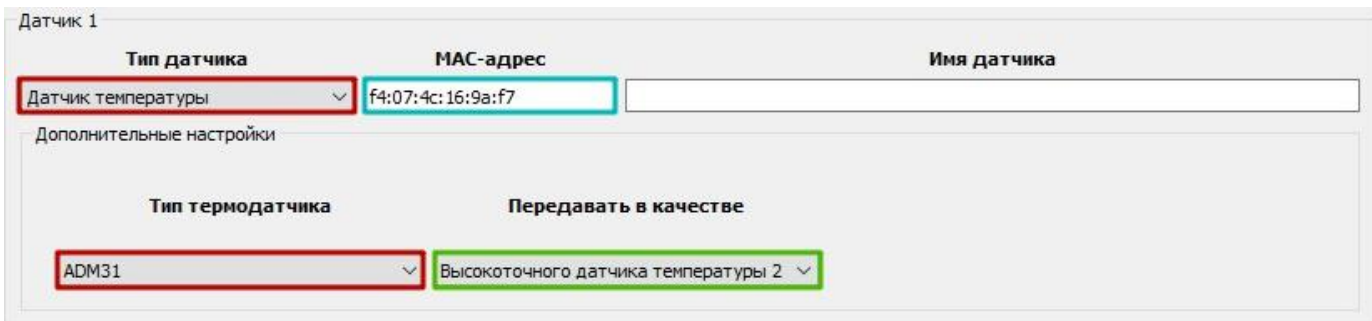

#### **ВНИМАНИЕ!**

Из-за того, что данные высокоточных температурных датчиков дополнительно передаются в параметрах для температурных датчиков 1-Wire, нельзя выбирать датчики, которые уже настроены на вкладке "Температурные датчики 1-Wire".

Настройте протокол для передачи нужного датчика:

1. Настройка передачи показаний высокоточной температуры.

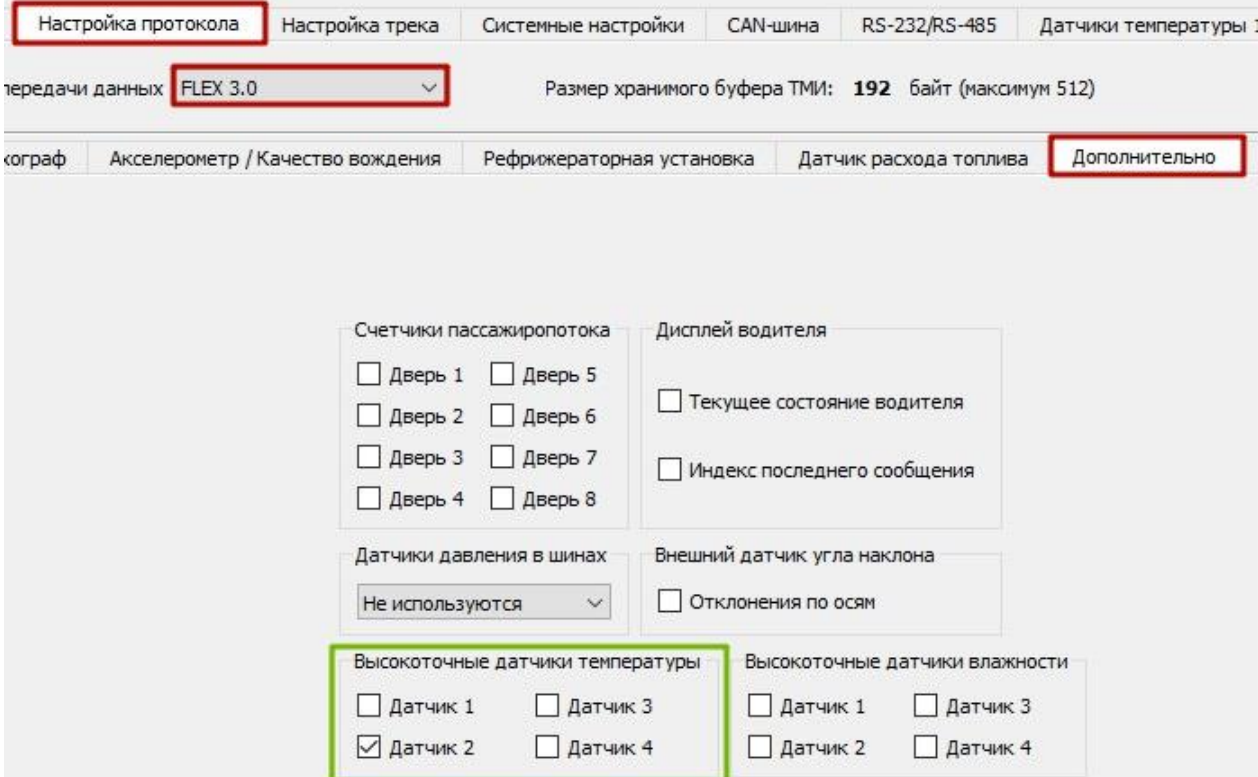

### 2. Настройка передачи показаний температуры низкой точности.

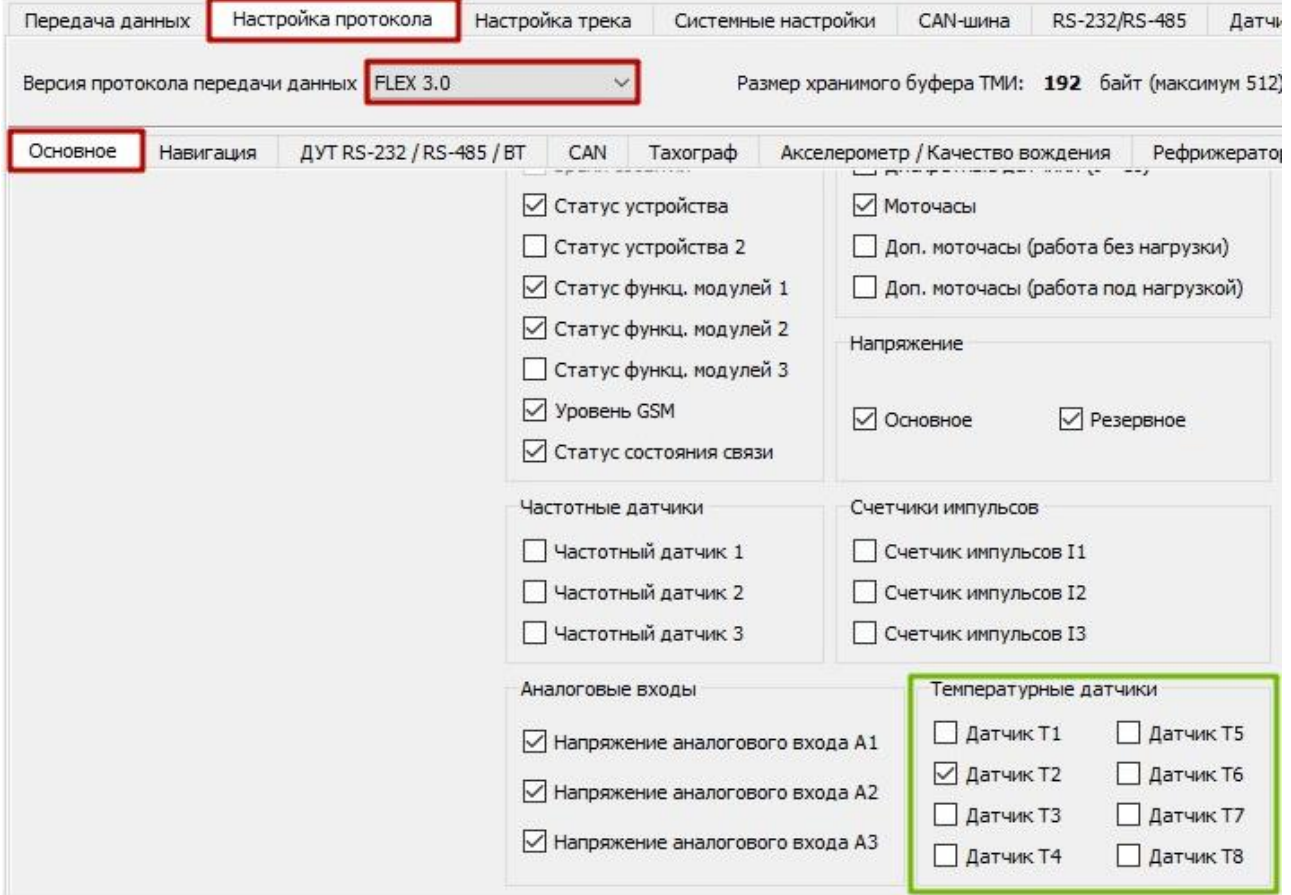

#### 3. Настройка передачи показаний освещенности.

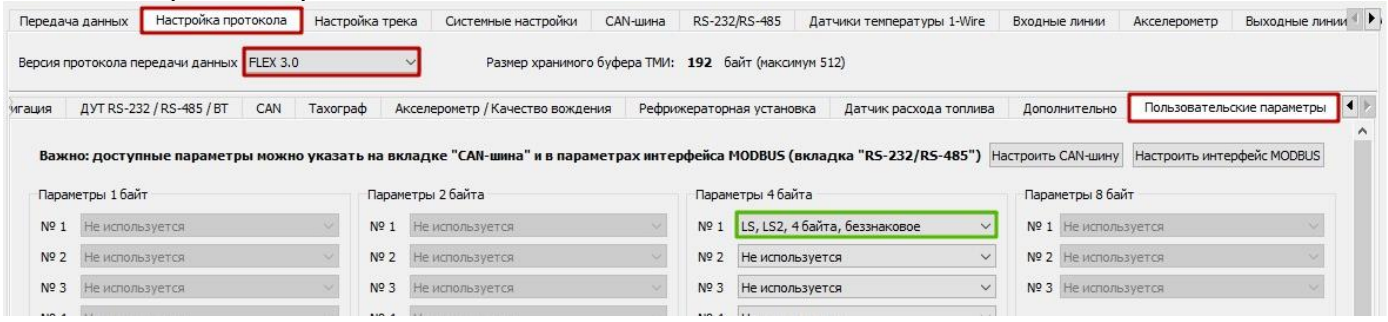

### *Примечание.*

**College** 

*Параметр освещенности передается в произвольном поле протокола и требует преобразования со стороны сервера.*

*Чтобы получить степень освещенности, на сервере необходимо разделить полученное от устройства значение на 100.*

*В примере передается 802,56 лм (80256 / 100 = 802,56).*

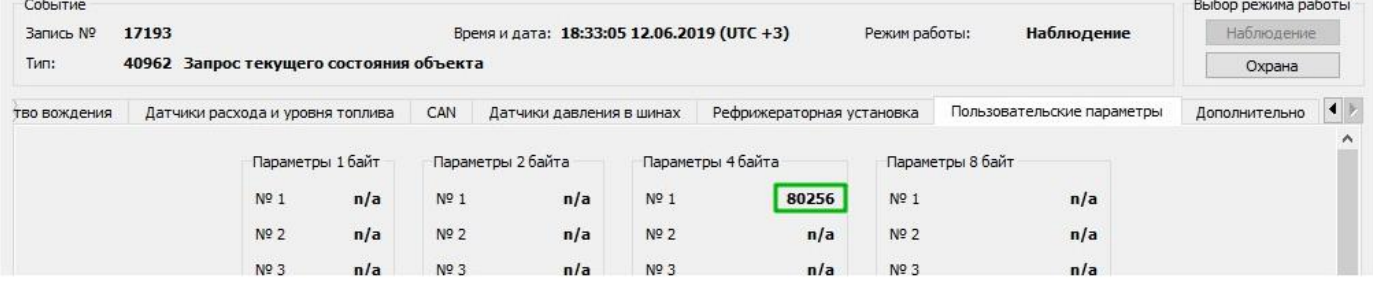

### **Описание передаваемых параметров на сервер по протоколу FLEX 3.0 с устройств СМАРТ S-24xx**

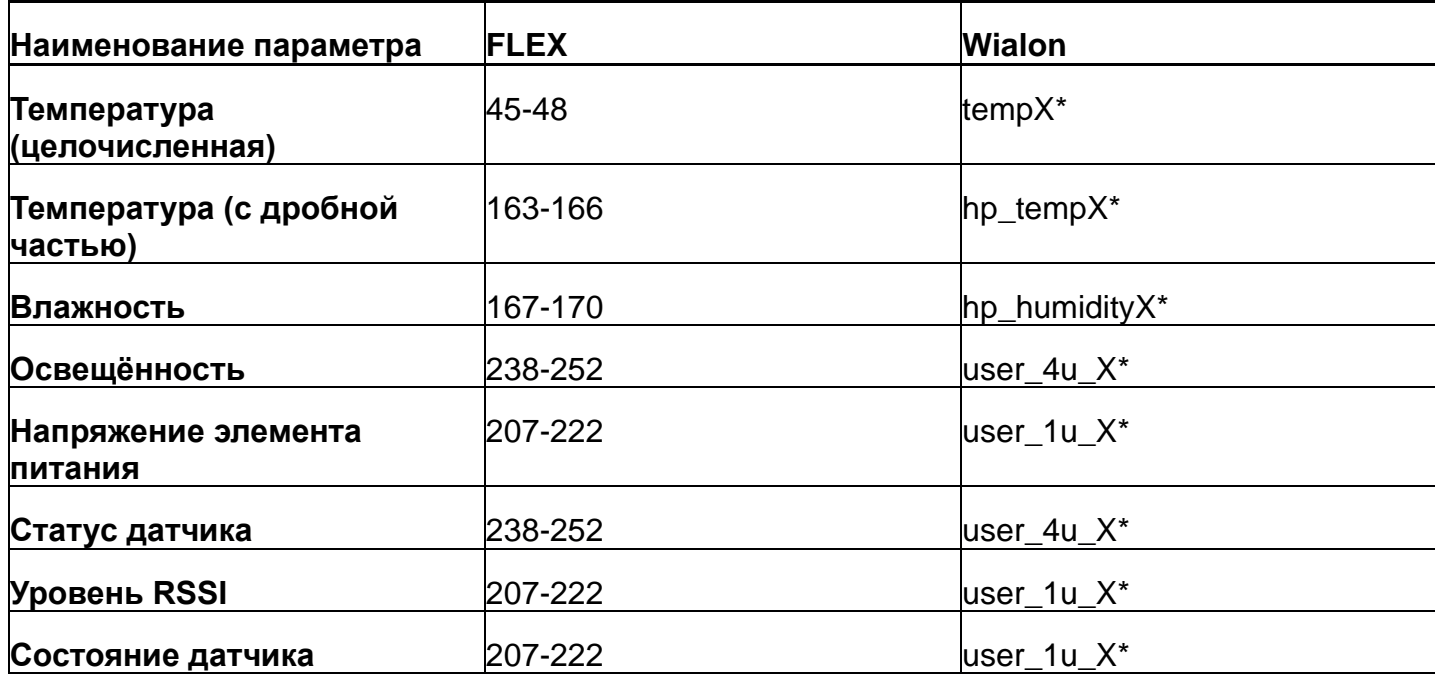

\*X – порядковый номер датчика из списка привязанных к устройству. Может принимать значение от 1 до 4.

### <span id="page-25-0"></span>**ПРИЛОЖЕНИЕ Б. Использование датчика совместно с трекерами модельной линейки Teltonika FMB.**

Данное приложение имеет ознакомительный характер. При возникновении проблем или вопросов следует обратиться к руководству по эксплуатации на используемый вами терминал.

По умолчанию датчик уже сконфигурирован на автоматическую выдачу показаний. Настройки датчика изменять не требуется. Достаточно подготовить датчик к работе согласно п. [4.1.2 Подготовка к работе](#page-6-3).

Во избежание проблем рекомендуем предварительно обновить терминал до последней доступной версии прошивки.

Подключите устройство Teltonika к Конфигуратору любым удобным для вас способом. В левом меню найдите пункт "Bluetooth 4.0" и выберите его.

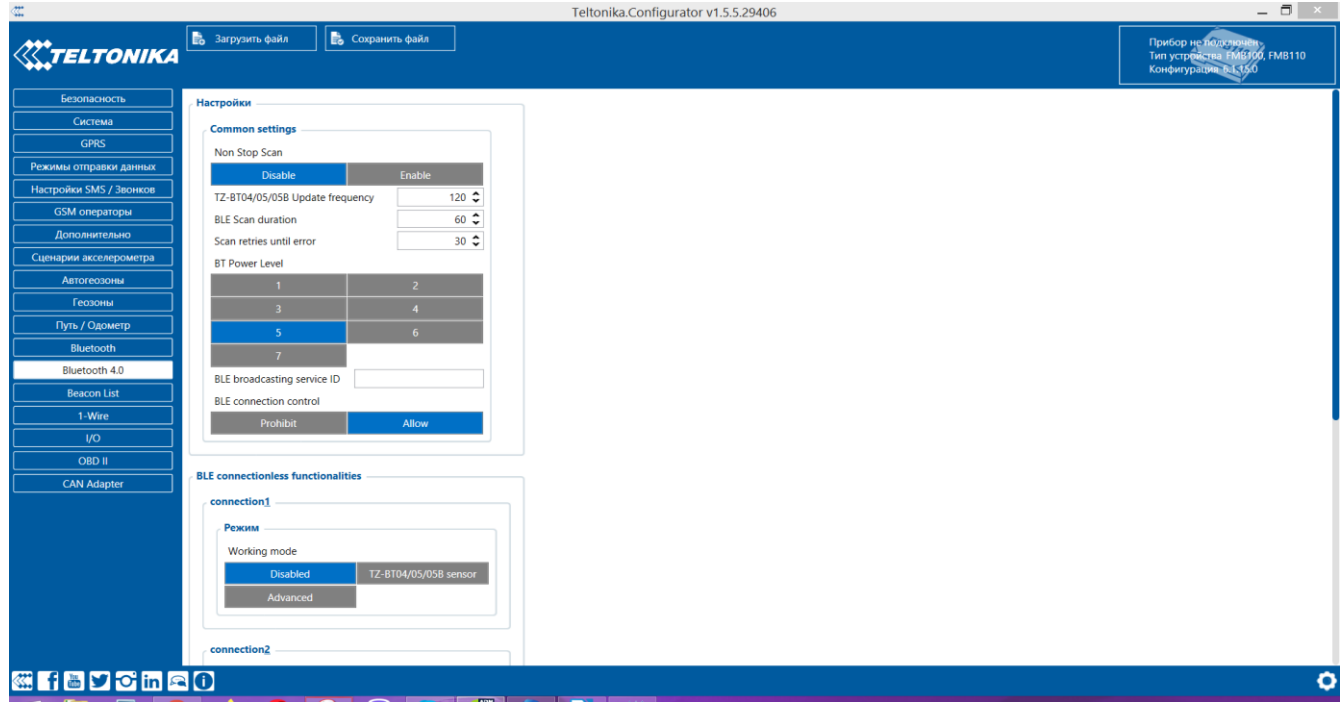

В открывшемся меню вы увидите следующее:

Конфигурация совместной работы трекера и датчиков ADM происходит посредством настройки "BLE connectionless functionalities". Данная настройка по умолчанию содержит в себе четыре подформы с названием "connection" и порядковым номером настраиваемого произвольного датчика.

В подформе **"connection1"** в качестве режима работы выберите вариант **"Advanced"**. Подформа автоматически расширится и примет следующий вид:

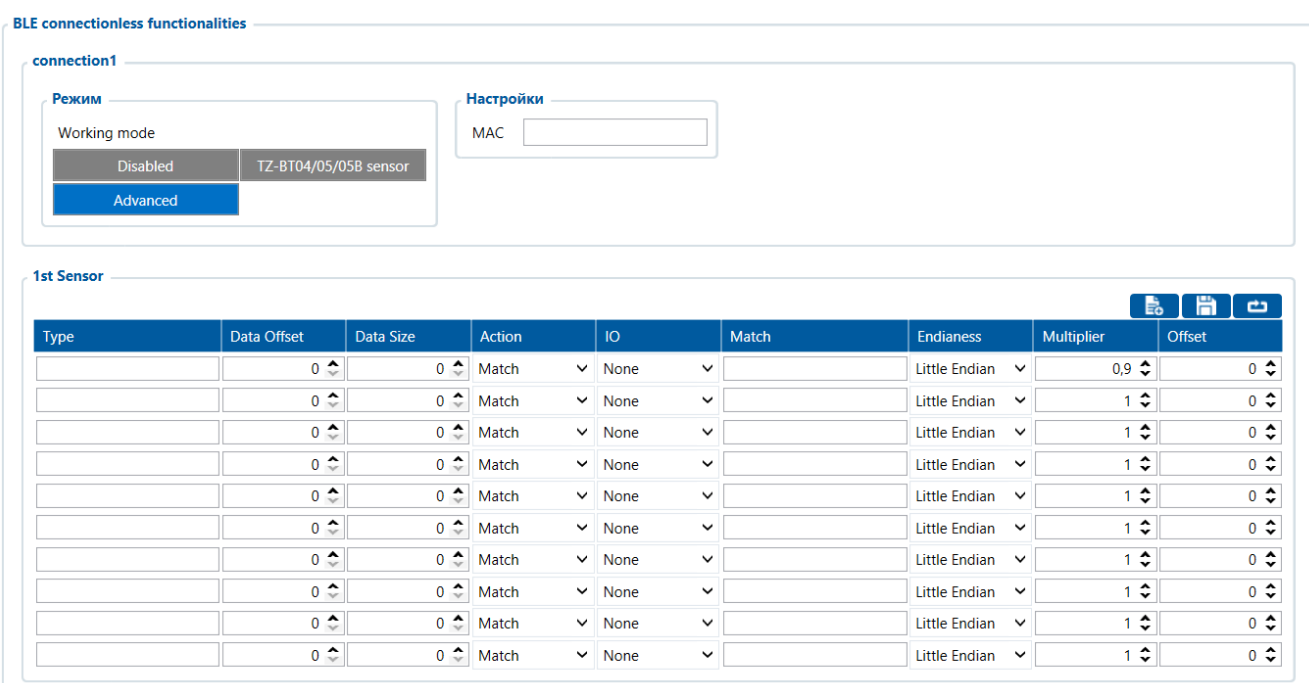

В поле MAC введите, не вводя двоеточия, MAC-адрес датчика ADM, данные от которого должен будет принимать и обрабатывать терминал.

Таблицу данных, полученных от датчика ADM рекомендуем заполнить согласно данному примеру.

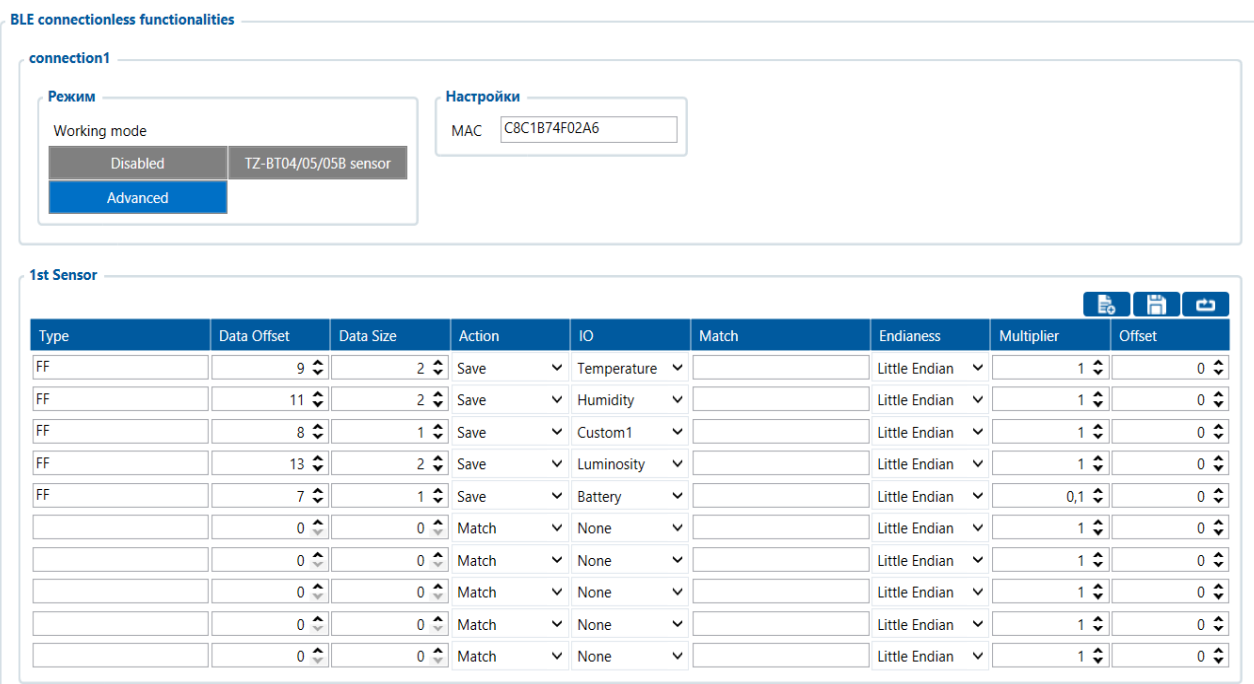

Идентичная процедура может быть применена для настройки ещё трёх датчиков. Если выдаваемые параметры не корректны поменяйте порядок с little endian на big endian.

### **Таблица соответствия передаваемых данных и полей IO на телематическом сервере:**

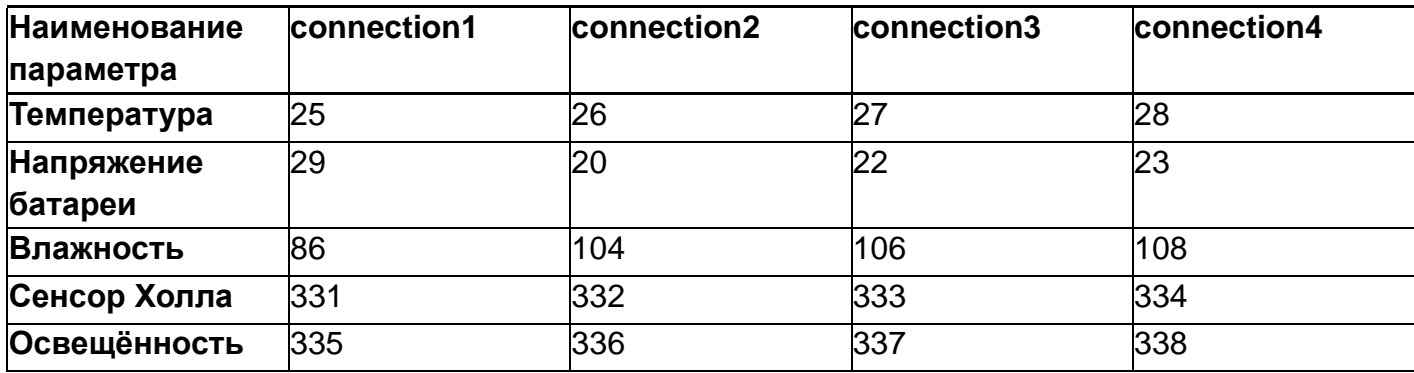

Параметр температуры передается в произвольном поле протокола и требует преобразования со стороны сервера.

Используются 2 формулы расчета для двух диапазонов входящих значений:

Для диапазона значений от 0 до 32767 - применять формулу X\*0.01

Для диапазона значений от 32768 до 65535 - применять формулу X\*0.01-655.36

Для верного отображения отрицательных и положительных значений необходимо использовать обе формулы для соответствующих диапазонов.

Допустимый диапазон значений после расчета по формуле -39…+150.

Значение 3000 (до применения формул расчёта) является кодом ошибки «нет сигнала от датчика».

Уровень освещенности передается на сервер в формате float. Для преобразования его в нормальный вид необходимо выполнение соответствующих преобразований на стороне сервера.

## <span id="page-28-0"></span>**ПРИЛОЖЕНИЕ В. Инструкция по настройке датчика через приложение «nRF Connect»**

- 1. Загрузите на имеющееся у вас мобильное устройство программу "nRF Connect". Запустите данное приложение. Работа с мобильным устройством под управлением ОС Android сделает задачу более удобной, поэтому предпочтительно выбрать его.
- 2. Расположите датчик рядом с мобильным устройством. Рекомендуемое расстояние до 1-2 метров.
- 3. Установите соединение с датчиком (чёрная кнопка «Установить соединение» или «Connect" в зависимости от языка системы).
- 4. Если установить соединение с первого раза не удалось пробуйте повторять подключение. Оно будет установлено, как только датчик вышлет первое Advertising сообщение (1 раз в 15 секунд по умолчанию).
- 5. После соединения на начальной вкладке вы увидите три блока: "Generic Access", "Generic Attribute", "Nordic UART Service". Нажмите на "Nordic UART Service". Перед вами окажется такое меню:

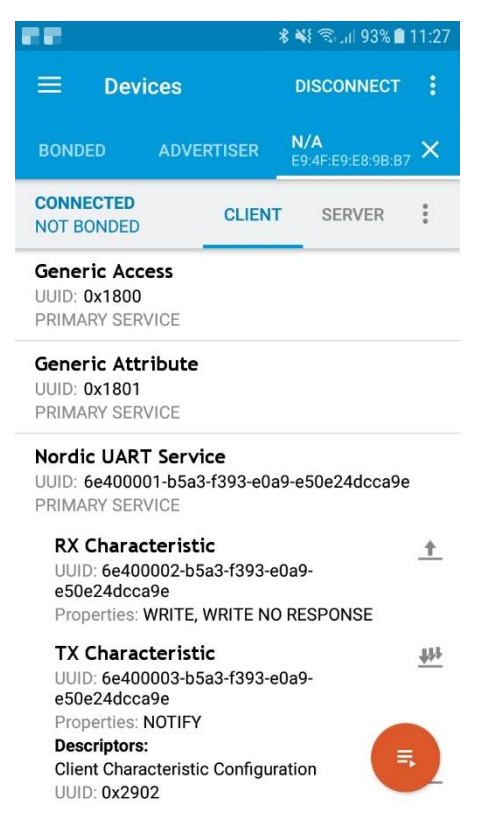

Поле RX Characteristic будет использоваться для задания настроек и отправки команд. Поле TX Characteristic – для вывода ответов;

6. Рядом с полем TX Characteristic вы видите три стрелочки, направленные вниз. Нажмите на них, после этого они окажутся перечёркнуты крестом. Теперь датчик готов принимать ваши команды;

7. Для отправки команд нажмите на стрелочку вверх, находящуюся рядом с полем RX Characteristic

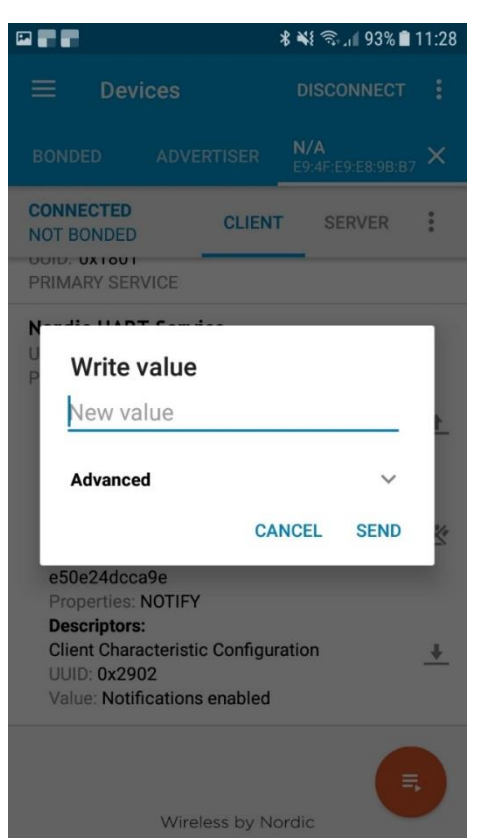

. На экране откроется строка для ввода команд следующего вида:

8. Список команд:

Команды необходимо отправлять строчными буквами (нижний регистр).

- $\cdot$  rs считать настройки. По умолчанию ответ в TX Characteristic будет "10=15; 12=0". Это значит, что период сна (параметр10) равен 15 секундам, а сенсор Холла (параметр12) отключен.
- sp x задать период сна. Предельные значения для настройки 5 и 255. Чтобы задать период сна, равный 30 секундам, отправьте команду: sp 30. Если команда считана корректно, в TX Characteristic будет продублировано само имя команды без параметра.
- sf x активация дополнительных функций датчика. Только сенсор Холла. Для его включения отправьте команду sf 1. Если команда считана корректно, в TX Characteristic будет продублировано само имя команды без параметра.
- 9. После выполнения настроек необходимо сохранить изменения. Если этого не сделать, после перезагрузки (отключения питания) настройки вернутся к предыдущим значениям. Для сохранения настроек отправьте команду wf – запись настроек;

10.После сохранения настроек отсоединитесь от датчика. Для этого нажмите кнопку "Disconnect" в правом верхнем углу. Если версия прошивки датчика ниже 0x06 версии, перезагрузите датчик отключением питания (достаньте батарейку и подождите 3 минуты).

### <span id="page-31-0"></span>**ПРИЛОЖЕНИЕ С. Рекомендации по установке монтажного комплекта и датчика ADM35 для контроля открытия дверей**

1. Датчик рекомендуется размещать антенной в сторону терминала и сенсором Холла, направленным к двери, на которой будет находиться монтажный комплект с магнитом;

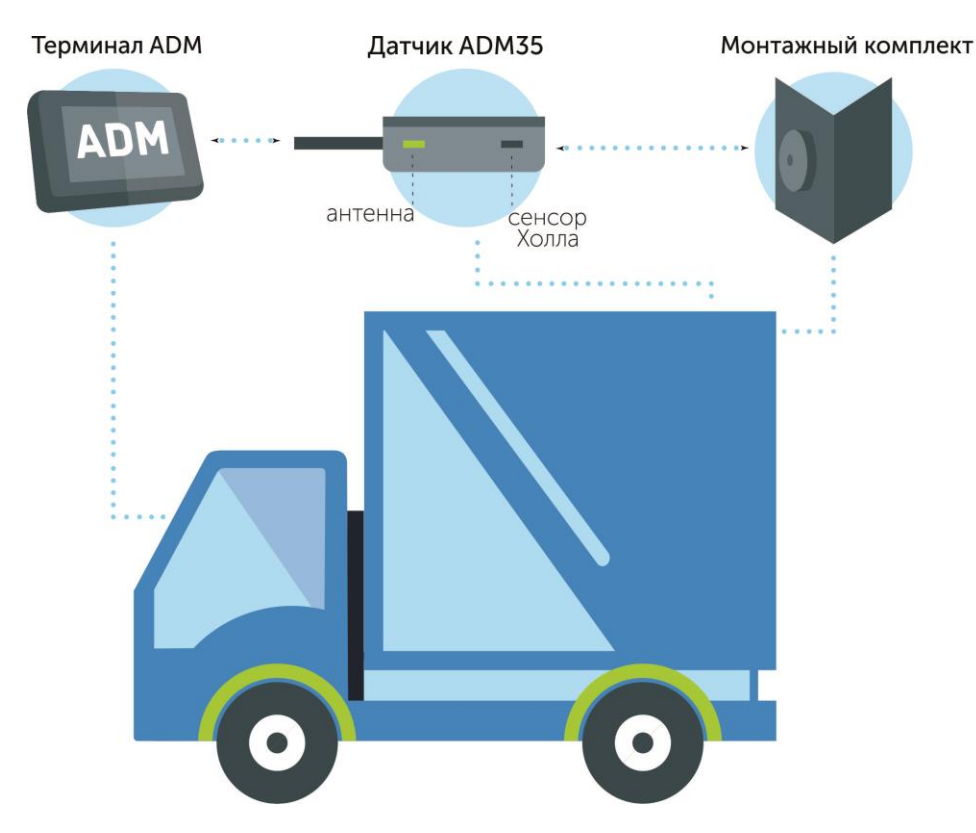

2. Монтажный комплект следует устанавливать так, чтобы при закрытии двери магнит и датчик ADM35 находились в одной вертикальной плоскости;

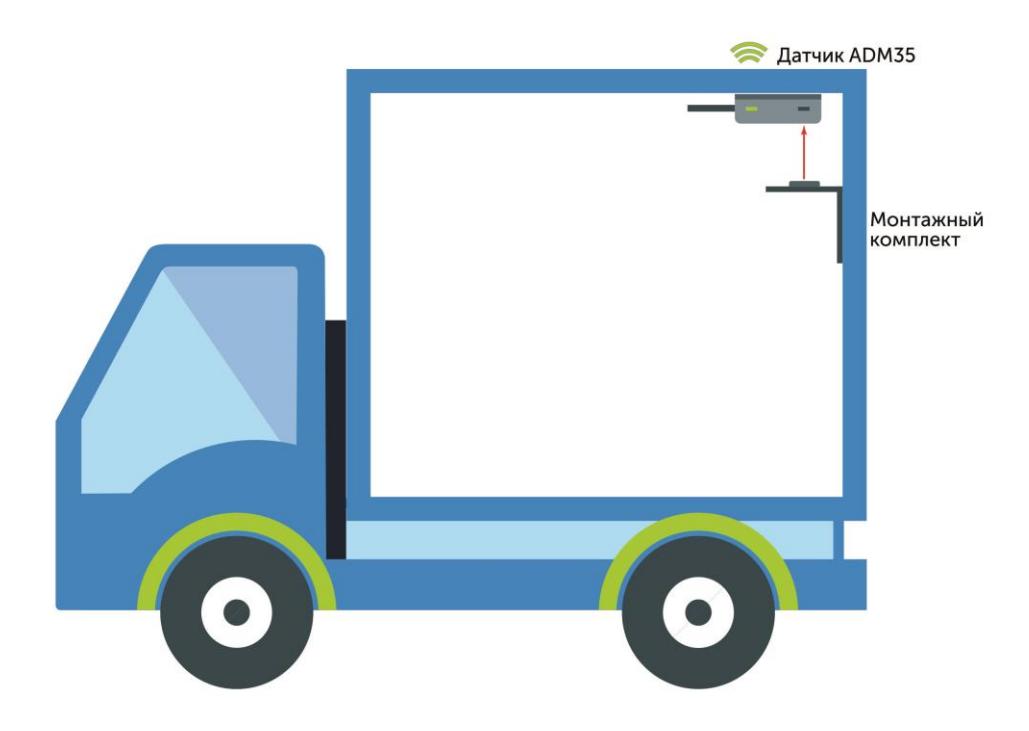

*ООО "Неоматика". Датчик температуры ADM35, ADM35H, ADM35 L1000. Ред.1.1 от 05.06.2023*

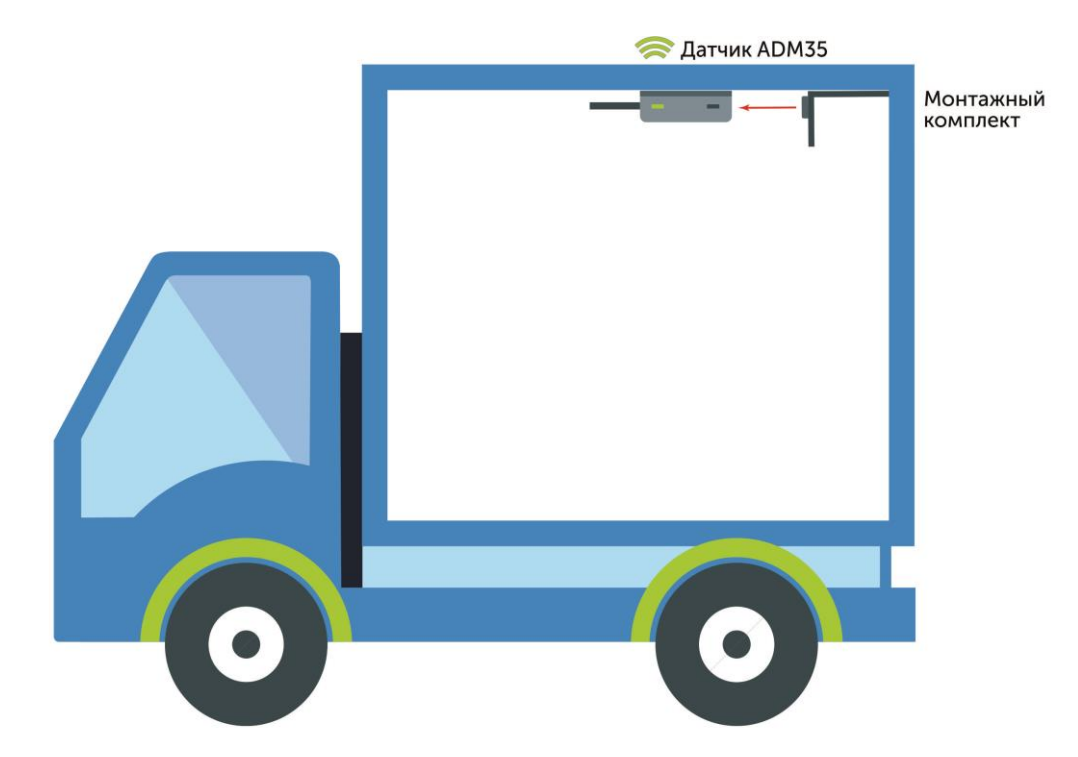

3. При этом нужно учитывать, что в случае расположения сенсора Холла и магнита на одной прямой, расстояние детектирования магнитного поля составляет не более 3 сантиметров. При приложении магнита к датчику в других проекциях - не более 1 сантиметра;

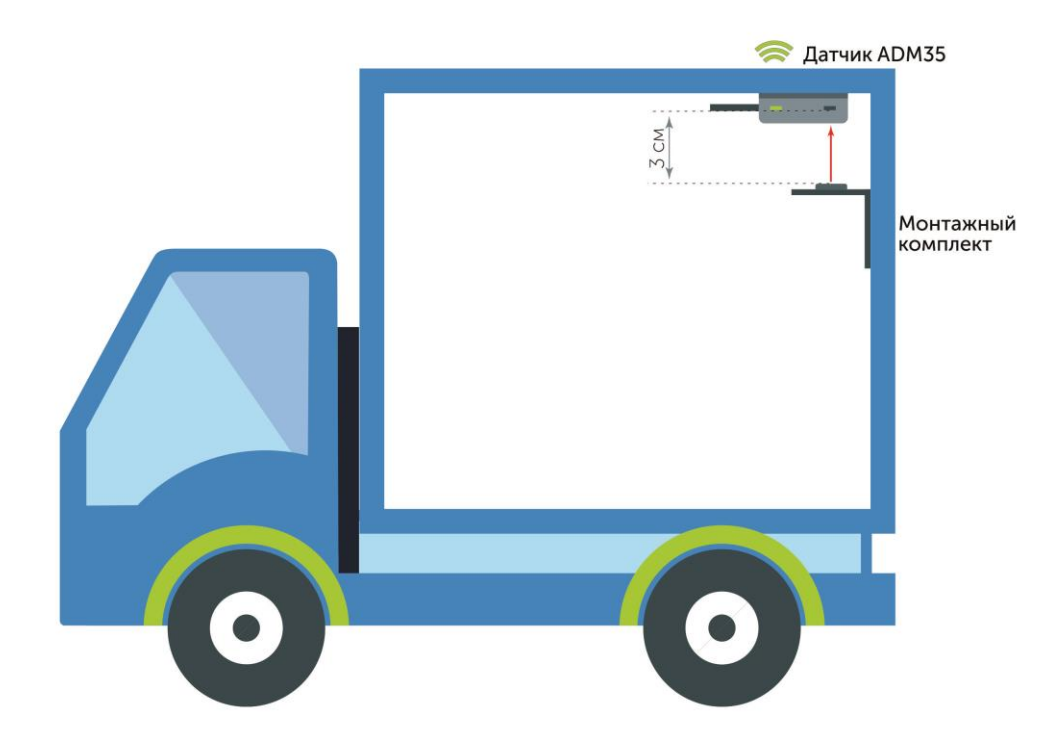

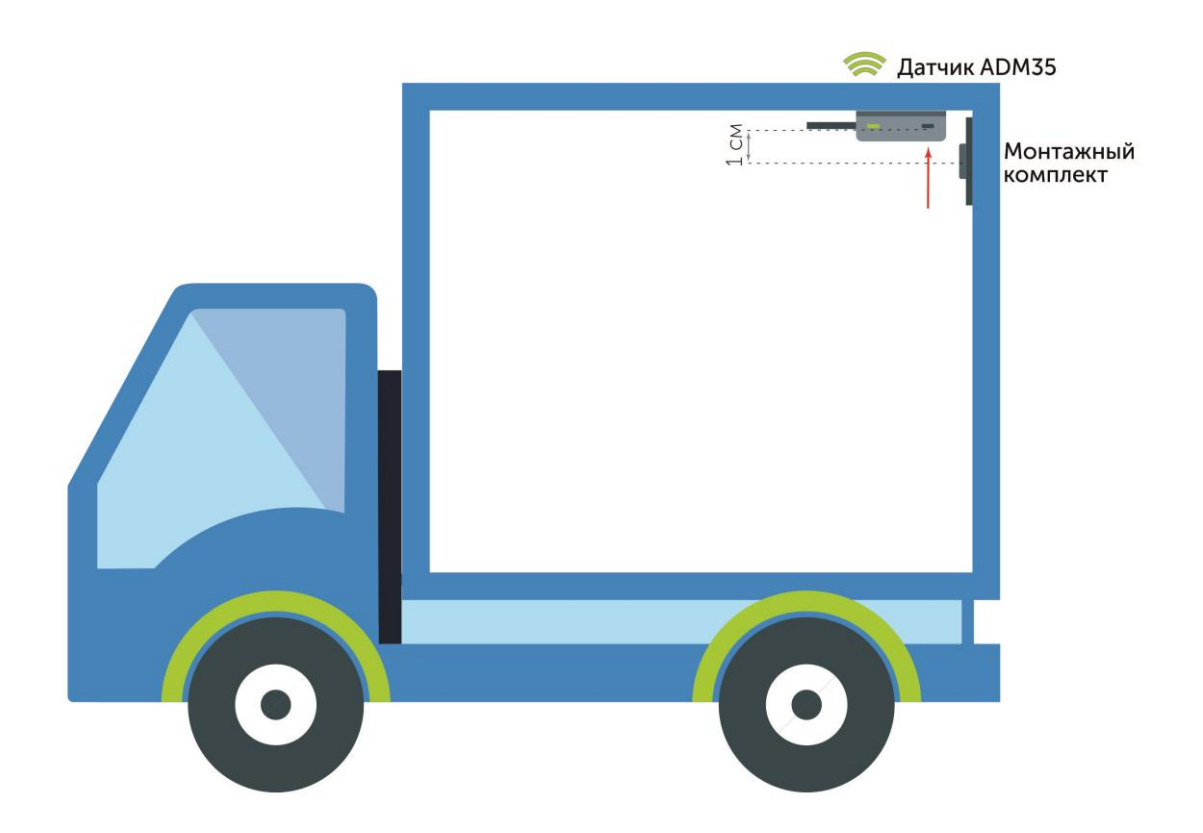

4. Для увеличения рабочего расстояния можно заменить штатный магнит на другой неодимовый, большего размера и/или силы.

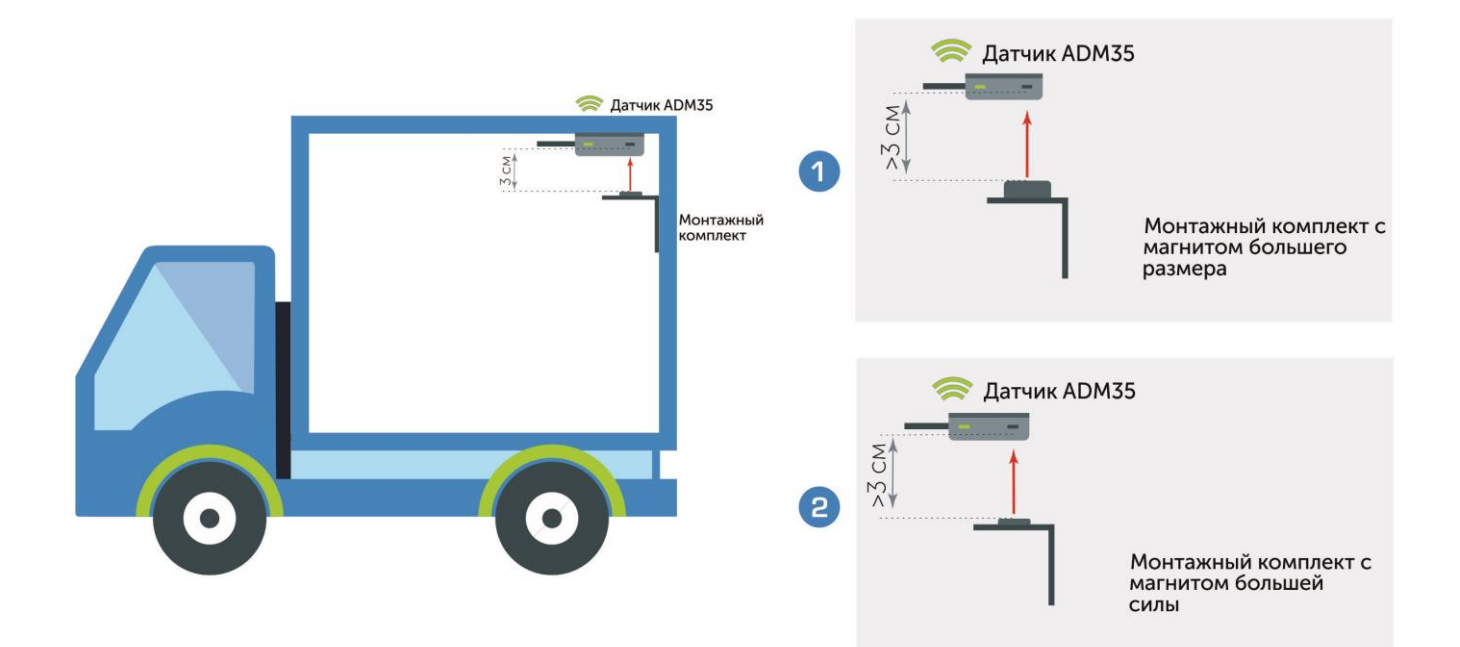